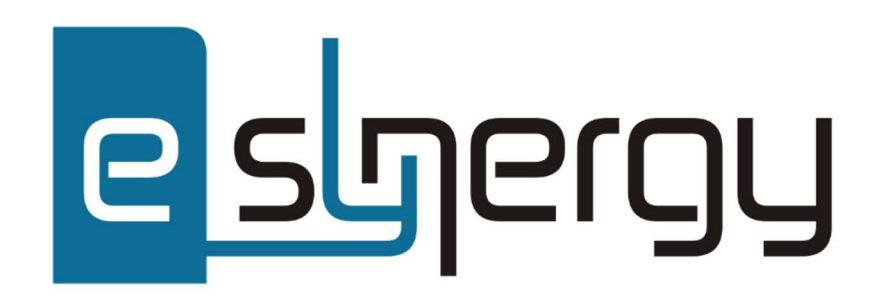

# FAILU IMPORTA FUNKCIONALITĀTES APRAKSTS

Sabiedrisko pakalpojumu regulēšanas komisija

KOMERSANTU INFORMĀCIJAS IEVADES UN APSTRĀDES SISTĒMA (IIAS)

## SATURA RĀDĪTĀJS

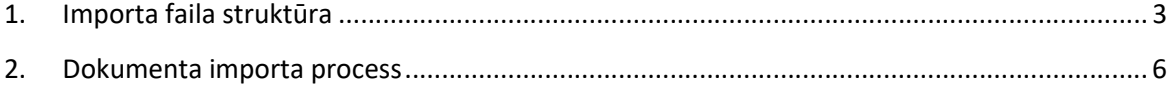

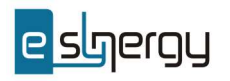

#### 1. IMPORTA FAILA STRUKTŪRA

Importa faila struktūras definīciju iespējams izgūt veidojot jaunu dokumentu. Dokumentiem, kuriem ir ieslēgta importa funkcija, augšējā labējā pieejama spiedpoga "Eksportēt dokumenta struktūru" (darbība Nr.4).

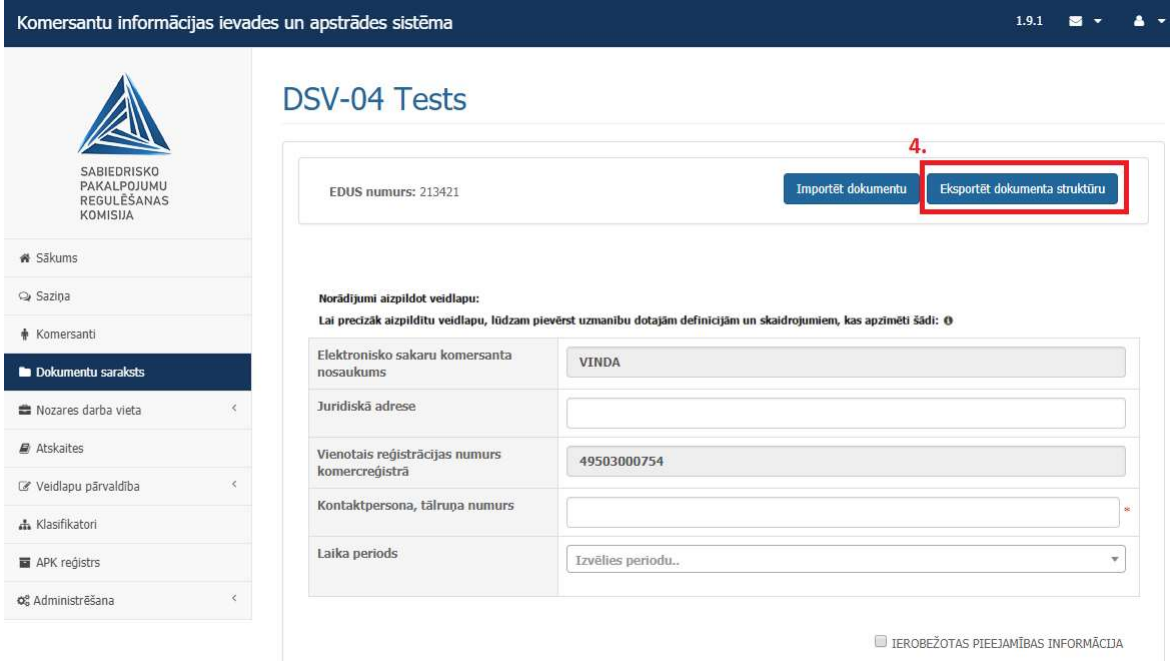

Attēls 1 – Dokumenta struktūras eksports

Dokumenta struktūra tiek importēta JSON formāta un arī importa dokuments ir veidojams JSON formātā. Dokumenta struktūras definīcija sastāv no JSON masīva ar divu veidu objektiem:

- datu ievades lauku definīcijām (piemērā atzīmēts ar burtu "a"). Ievades lauka definīcija satur:
	- o Lauka identifikatoru (field\_id), kurš norādāms arī importa failā;
	- o Lauka tipu (field\_type), kas nosaka sagaidāmo ievades lauka formātu. Lauka tipam ir informatīva nozīme un tas importa failā nav jānorāda;
	- o Lauka nosaukums (field\_name). Arī lauka nosaukumam ir tikai informatīva nozīme un tas importa failā nav jānorāda;
	- o Lauka vērtība (field\_value), kas ir jāiekļauj importa failā un jāaizpilda ar nepieciešamo vērtību.

 dinamisko rindu definīcijām. (piemērā atzīmēts ar burtu "b"). Dinamiskās rindas ir objekts, kas sastāv no vairākiem apakš objektiem (rindām), kurām katrai ir vairāki datu ievades lauki. Datu ievades lauku definīcijas ir identiskas iepriekš izskatītajām. Taču formējot importa failu ir jāievēro

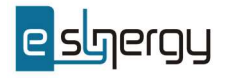

specifiska datu lauku identifikatoru veidošanas shēma. Pirmās dinamiskās rindas laukiem ir saglabājams datu struktūras definīcijā norādītais identifikators. Nākamo rindu lauku identifikatoriem galā jāpievieno rindas kārtas numurs. Piemēram, ja dinamiskās rindas lauka identifikators ir "TESTS1", tad importa failā pirmās rindas vērtībām norādāms šis pats identifikators "TESTS1", bet nākamajām pievienojams kārtas numurs - "TESTS11", "TESTS12", "TESTS13", … ,"TESTS1999", utt.

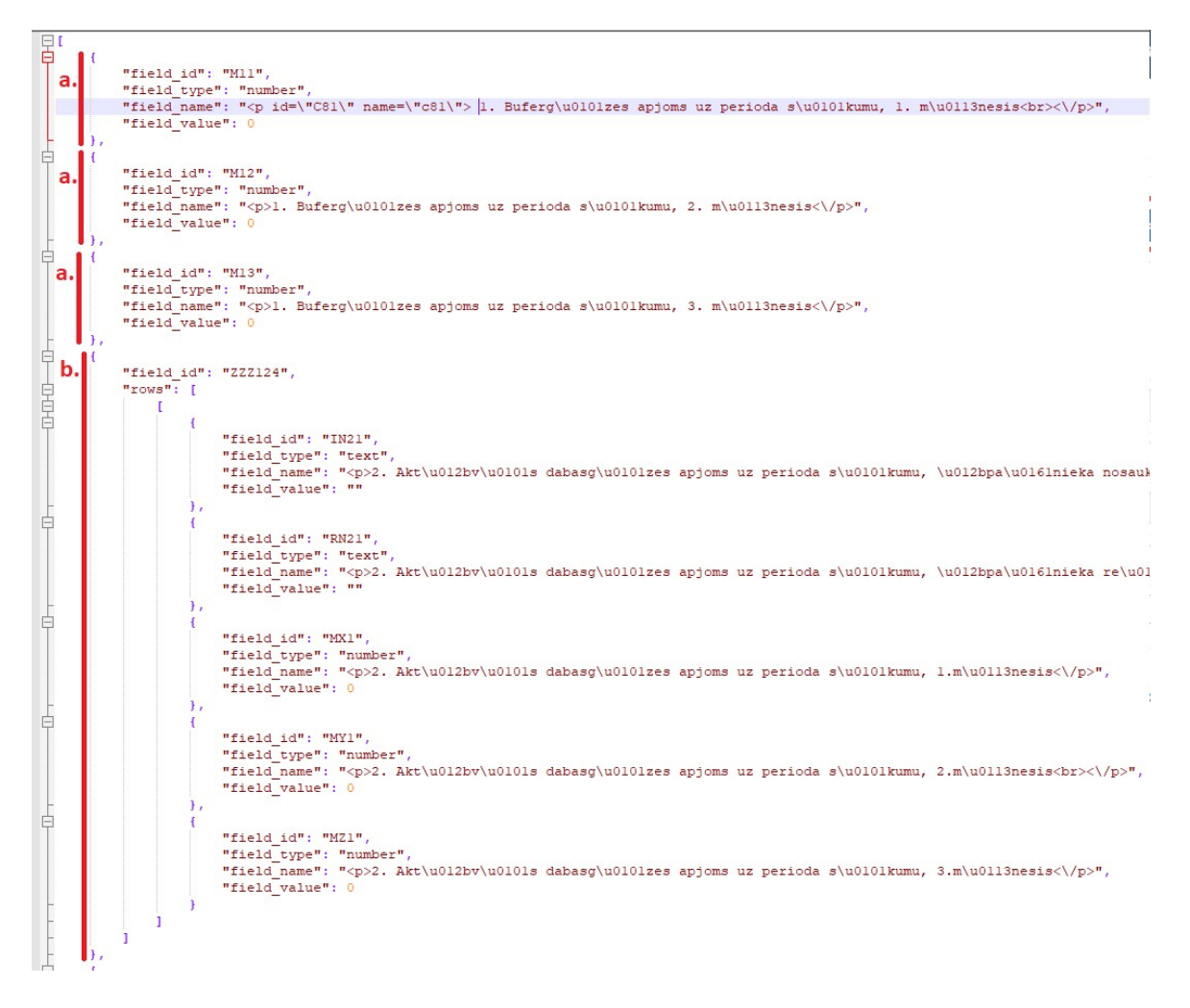

Attēls 2 – Dokumenta struktūras faila piemērs

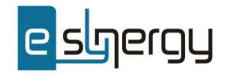

#### Importējot ir datu laukiem ir jānorāda tikai lauka identifikators un lauka vērtība.

```
Importa JSON failam jāsatur masīvu ar objektiem, kurā katrs objekts ir vienā no divu veidu formām:
  1. veids - parasts ievades lauks:
  \left\{ \right."field_id": "ZZZ000",<br>"field_value": 20
                                                // eksporta failā nodefinātais field_id<br>// lauka vērtība ar eksporta failā nodefinēto datu tipu attiecīgajam laukam
  \overline{\phantom{a}}vai
  2. veids - dinamiskās rindas:
 {<br>"field_id": "RDX01",<br>"rows": [
                                                 // eksporta failā nodefinētais dinamiskās rindas field_id<br>// dinamiskās rindas - masīvs, kura katra vērtība ir viena dinamiskā rinda - masīvs ar 1. veida objektiem
     "rows":
        \mathbf{I}\left\{ \right."field_id": "IN21",   // field_id pirmajam dinamiskās rindas objektam ir tāds, kā norādīts eksporta failā<br>"field_value": 100
           \},,<br>{<br>"field_id": "KJ11",<br>"field_value": 21<br>}
           \rightarrow\frac{1}{1}\overline{\mathcal{L}}"field_id": "IN211", // field_id katram nākošajam dinamiskās rindas objektam veidojas, pirmajam dinamiskās rindas<br>// field_id beigās pieliekot konkrētās rindas indeksu jeb "IN21" + 1 = "IN211"
              "field_value": 13
          \} ,
              "field_id": "KJ111", // "KJ11" + 1 = "KJ111"<br>"field_value": 41
           \, }
       \frac{1}{1}\left\{ \right."field_id": "IN212", // "IN21" + 2 = "IN212"<br>"field_value": 3
           \},\overline{\mathcal{E}}"field_id": "KJ112", // "KJ11" + 2 = "KJ112"<br>"field_value": 0
\begin{smallmatrix}&1\\1&&\\&1\end{smallmatrix}\, }
```
Attēls 3 – Importa faila struktūras piemērs

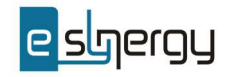

### 2. DOKUMENTA IMPORTA PROCESS

Dokumenta importa process sastāv no šādiem soļiem:

- 1) Komersanta lietotājs uzsāk dokumenta aizpildīšanu;
- 2) Komersanta lietotājs izvēlas darbību "Importēt dokumentu";

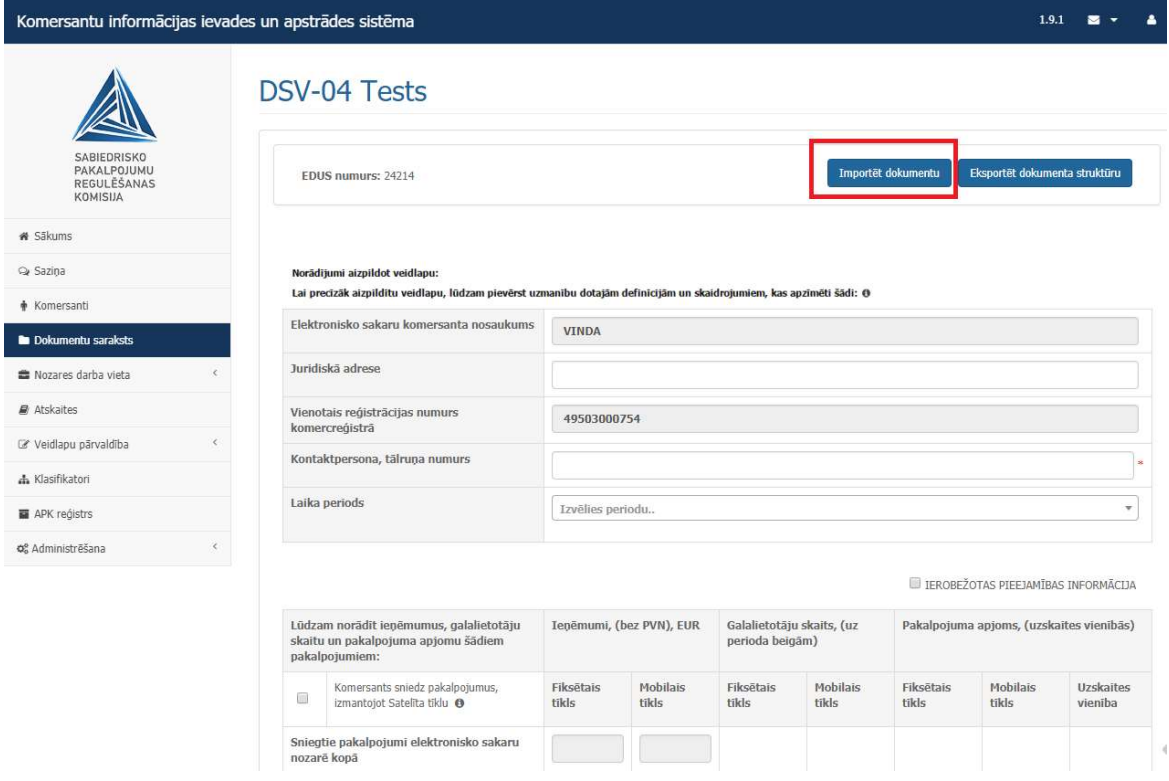

Attēls 4 – Dokumenta aizpildīšana no importa faila

- 3) Sistēma aizpilda dokumentu ar failā iekļautajiem datu laukiem;
- 4) Lietotājs pārskata dokumentu, papildina ar specifiskajiem laukiem (piemēram, izvēlnēm no klasifikatoriem) un to iesniedz.

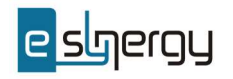